# **Макрос вычисления арктангенса (arctg(x))**

## [Обсуждение на форуме](http://www.owen.ru/forum/showthread.php?t=25067)

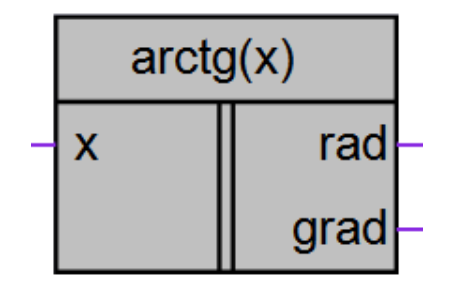

Рисунок 1 – Условное обозначение

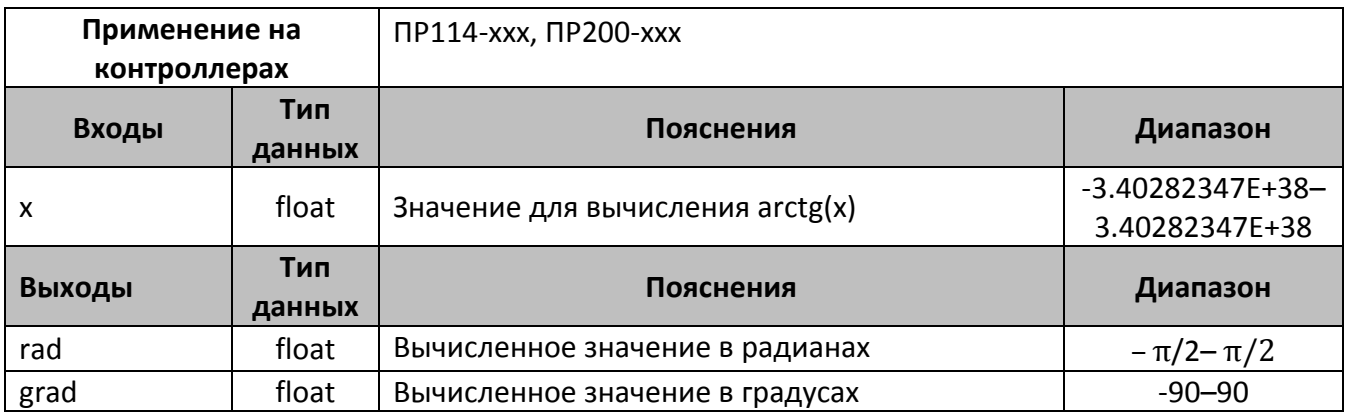

### **Описание работы макроса**

Макрос позволяет:

- 1. Вычислить значение функции arctg(x) для любого значения входной переменной в формате float.
- 2. Получить вычисленное значение в радианах и градусах одновременно. В зависимости от задачи можно использовать любой из выходов или использовать в алгоритме два выхода.

Арктангенс вычисляется методом сужения области определения до  $[0, \pi/12]$  и аппроксимации в этой области.

Для вычисления арктангенса использован следующий алгоритм:

-Вначале проверить знак **x**, изменить знак, сделав аргумент неотрицательным.

-Затем если **x>1**, обратить его: **x1=1/x**.

-Затем сокращаем область определения, используя формулу:

$$
\arctg(x) = \frac{\pi}{6} + \arctg((x * \sqrt{3} - 1)/(x + \sqrt{3}));
$$

При этом необходимо запомнить число шагов (возможно, ноль). -После этого, арктангенс на интервале  $[0, \pi/12]$  аппроксимируется формулой:

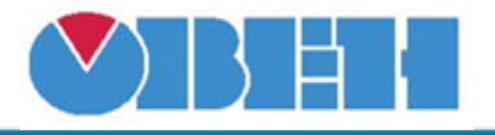

 $\arctg(x) = x * (0.55913709/(1.4087812 + x^2) + 0.60310579 - 0.05160454 * x^2);$ 

-Затем к полученному результату добавляется столько  $\pi/6$ , сколько было шагов сокращения области определения.

-Затем, в случае обращения, аргумента, результат вычитается из  $\pi/2$ .

-Затем, если была смена знака, у результата меняем знак.

#### **Пример работы**

На рис.2 показан пример работы макроса, когда на вход макроса поступает число 1, макрос вычисляет arctg(1) и выводит результат в радианах и градусах.

arctg(1)=0.785 радиан.

 $arctg(1)=45^\circ$ .

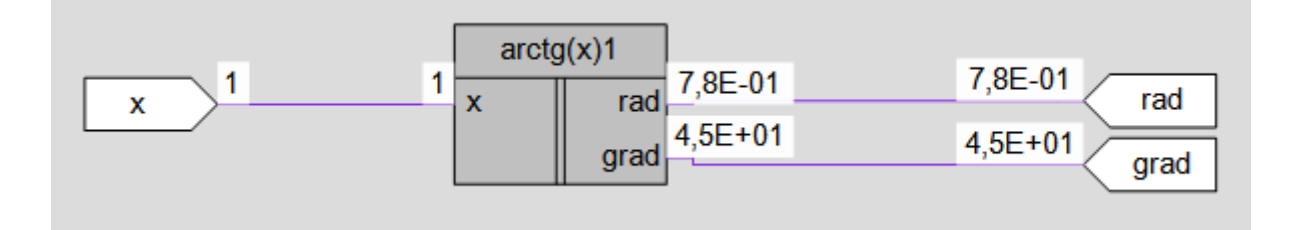

Рисунок 2 – Пример работы макроса

#### **Область применения макроса:**

- 1) Может использоваться в различных тригонометрических вычислениях
- 2) Для вычисления значенπий других тригонометрмческих функций

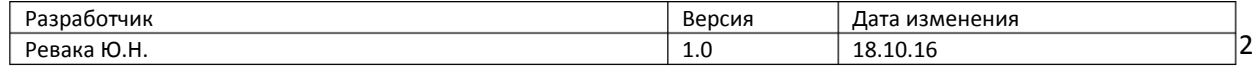